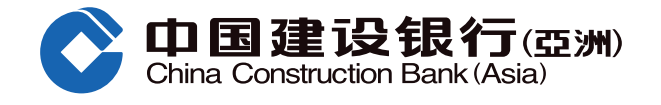

## **透过八达通App启动自动增值服务**

## **請注意﹕**

- 1. 信用卡会员只需于**确认信用卡3天**后便可于八达通App启动自动增值服务,无需等待专函通知有关启动自动增值功能的程序。
- 2. 使用指定及支援具备近场通讯功能(NFC)的Android流动装置或 iPhone 7 或之后型号, 并已安装 iOS 13或以上的客户, 透过 八达通App,即时启动自动增值功能。

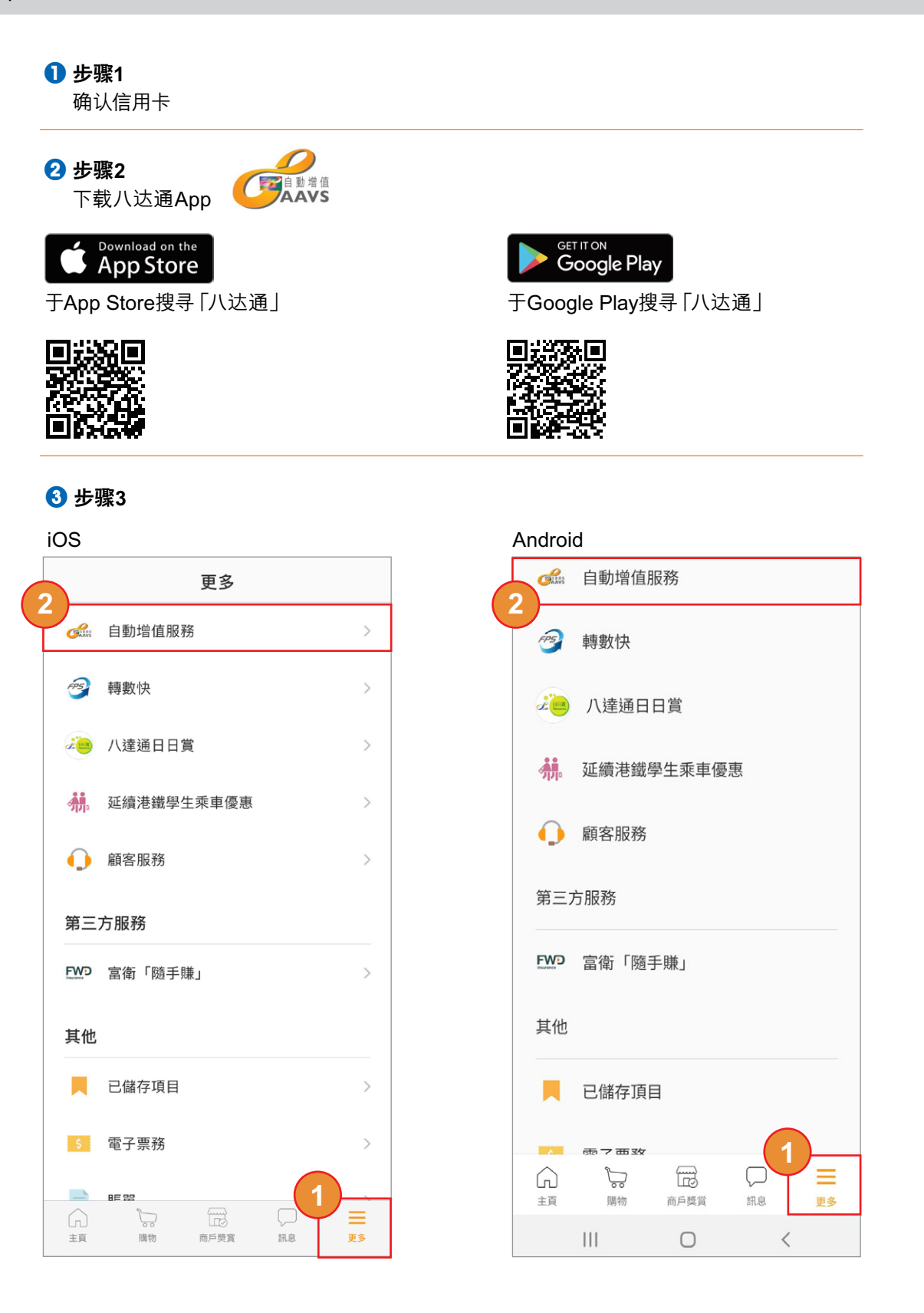

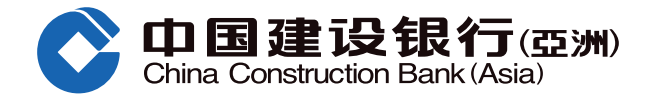

## **透过八达通App启动自动增值服务**

4 **步驟4**

选择「启动自动增值服务」

## 5 **步驟5**

输入证明文件最后4位数字及出生日期

- 必须与申请信用卡的证件号相同
- 如以内地身份证申请信用卡,请输入 内地身份证最后4位数字

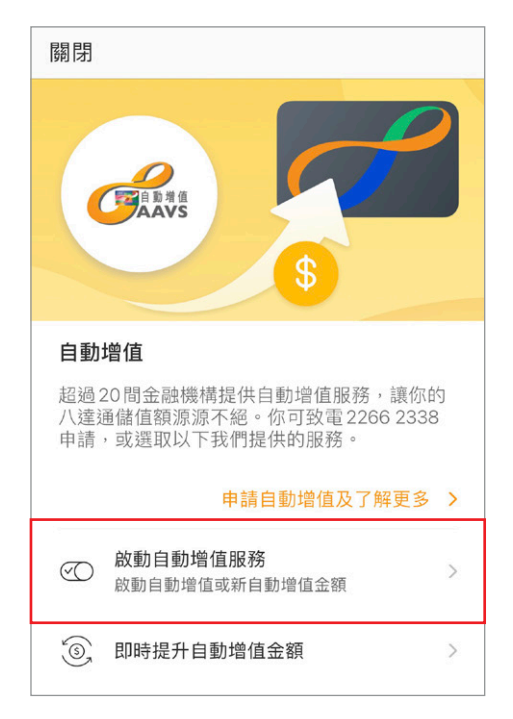

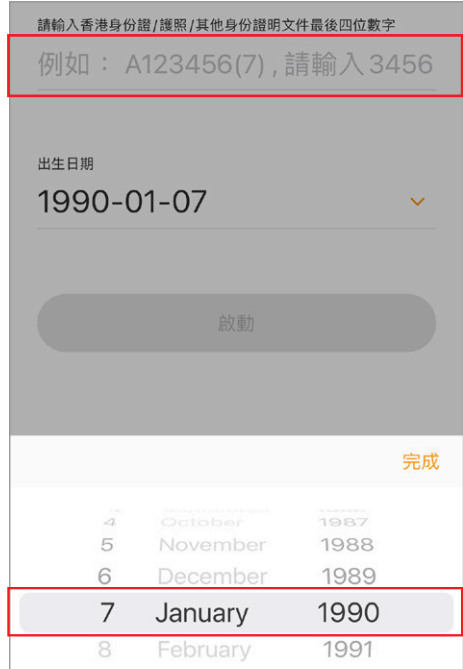

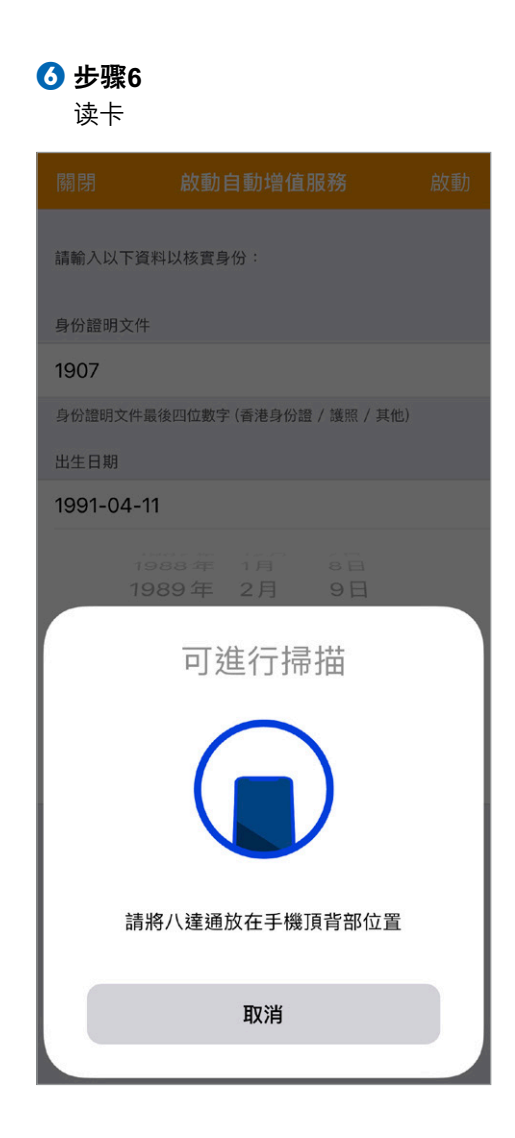

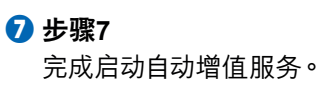

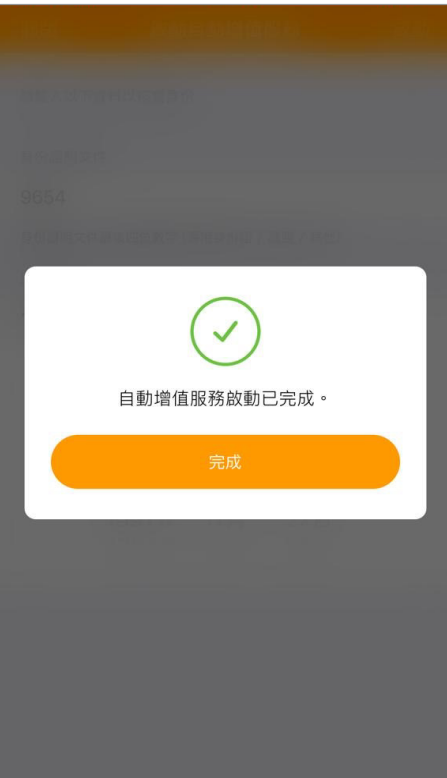